## **Mastering Security in Blackbaud Raiser's Edge NXT**

**Bill Connors, CFRE, bCRE-Pro**

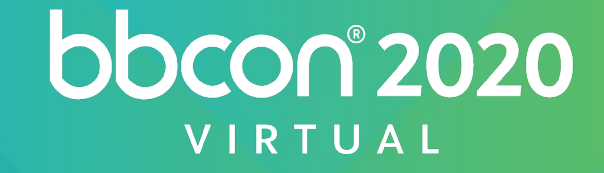

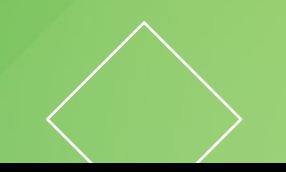

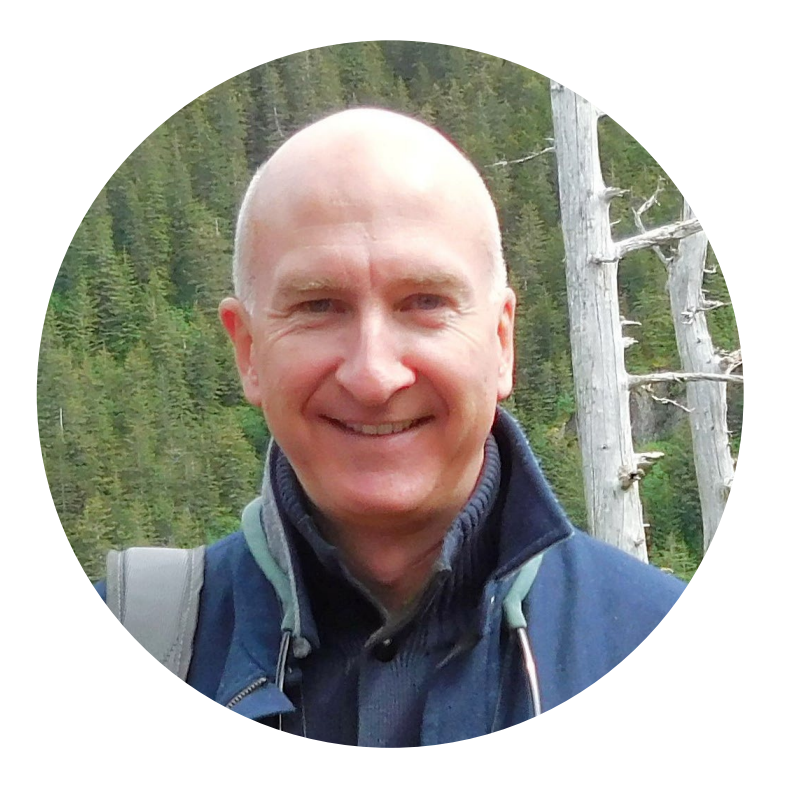

#### **Bill Connors, CFRE, bCRE-Pro**

#### Independent Consultant on Raiser's Edge

billconnors.com

This PDF of the slides contains updates since the bbcon 2020 presentation.

*The content set forth in the following presentation reflects the views and opinions of the presenter and not those of Blackbaud, Inc.*

© Bill Connors, CFRE 2020

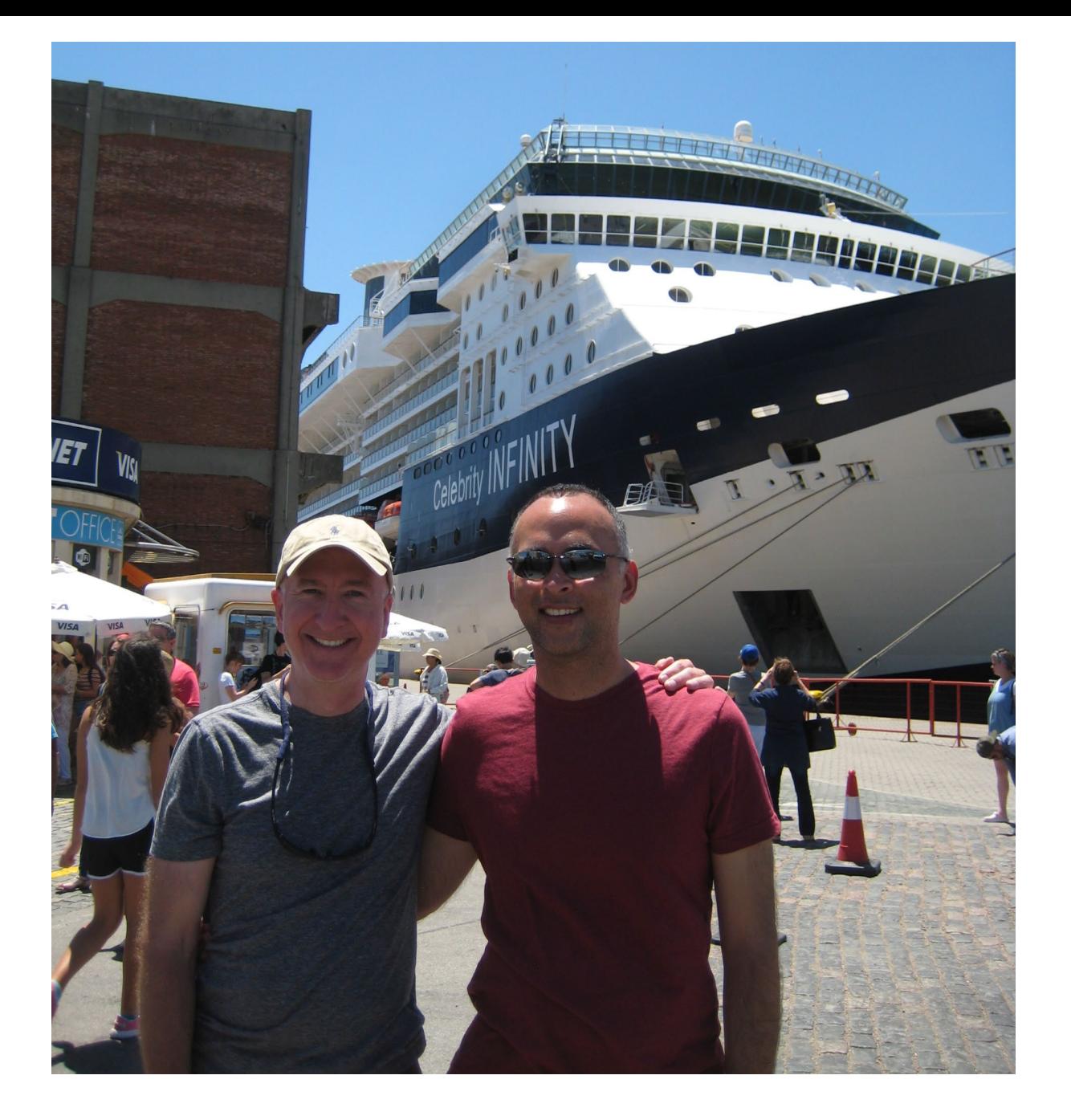

#### **Fundraising** with The Raiser's Edge<sup>®</sup>

#### **A Non-Technical Guide**

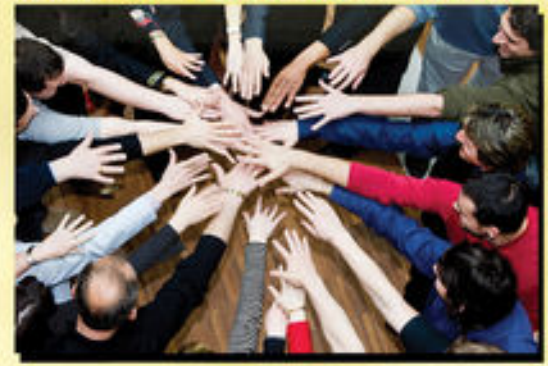

**Bill Connors, CFRE** 

**In summary, there are serious concerns about security: everyone has too many rights. You need to start all over with security.**

THE MOST COMMON START TO EVERY RAISER'S EDGE AUDIT REPORT I CONDUCT

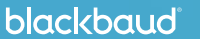

**The #1 responsibility of the database manager is Security.**

**Nothing is more important than protecting this data asset and constituents' private information.**

**The DBM needs to learn the web view to set up web view Security correctly.**

**Setting up Security correctly requires the combined efforts of those with technical knowledge and fundraising management.**

# **Raiser's Edge NXT (correct) Terminology**

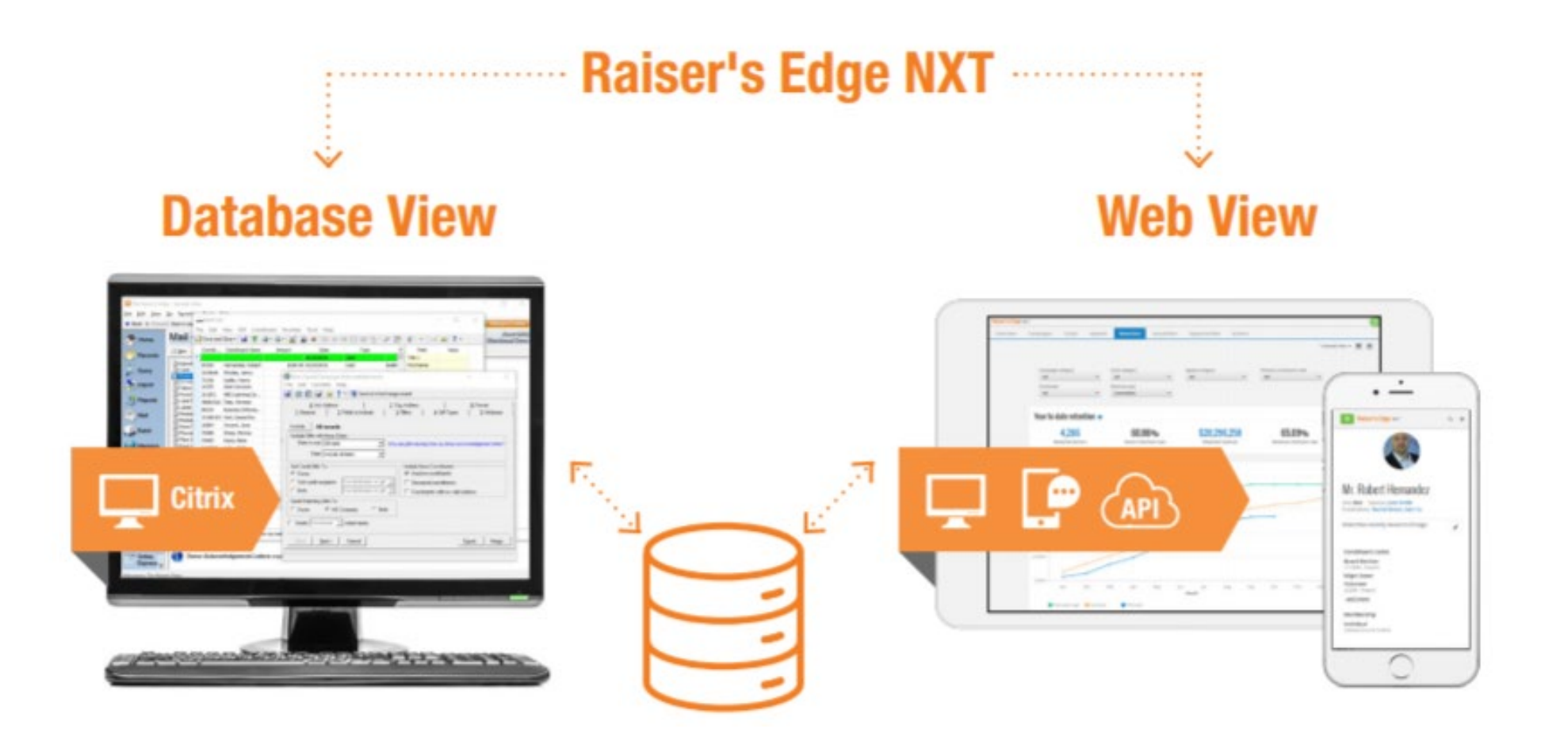

#### **Components to Raiser's Edge Security**

- 1. Security procedures external to Raiser's Edge
	- Password and data storage and sharing methods
	- Staff training on security awareness and practices
	- Procedures and enforcement
- 2. Security options provided by Blackbaud and Raiser's Edge

#### **This session is about #2.**

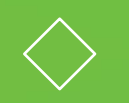

#### **Locations Where Security Needs to be Set Up**

blackbaud

#bbcon

#### **Azure or Not Azure**

#### Security works differently based on where Blackbaud hosts your data

#### Azure:

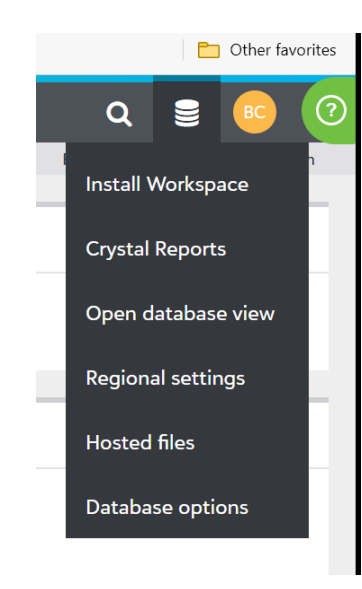

#### Not Azure:

www.login2.blackbaudhosting.com

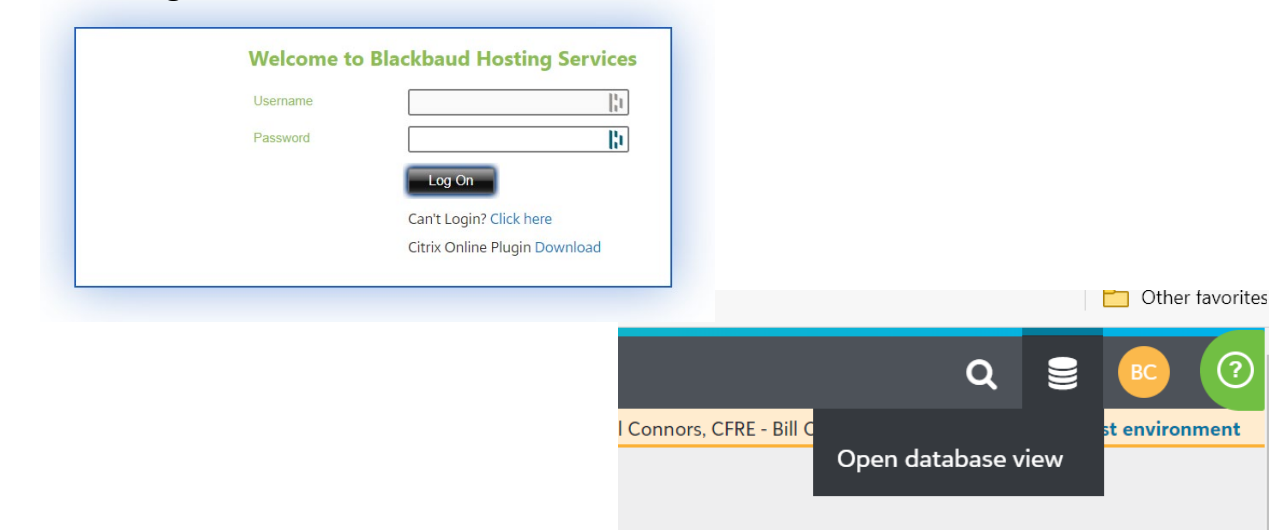

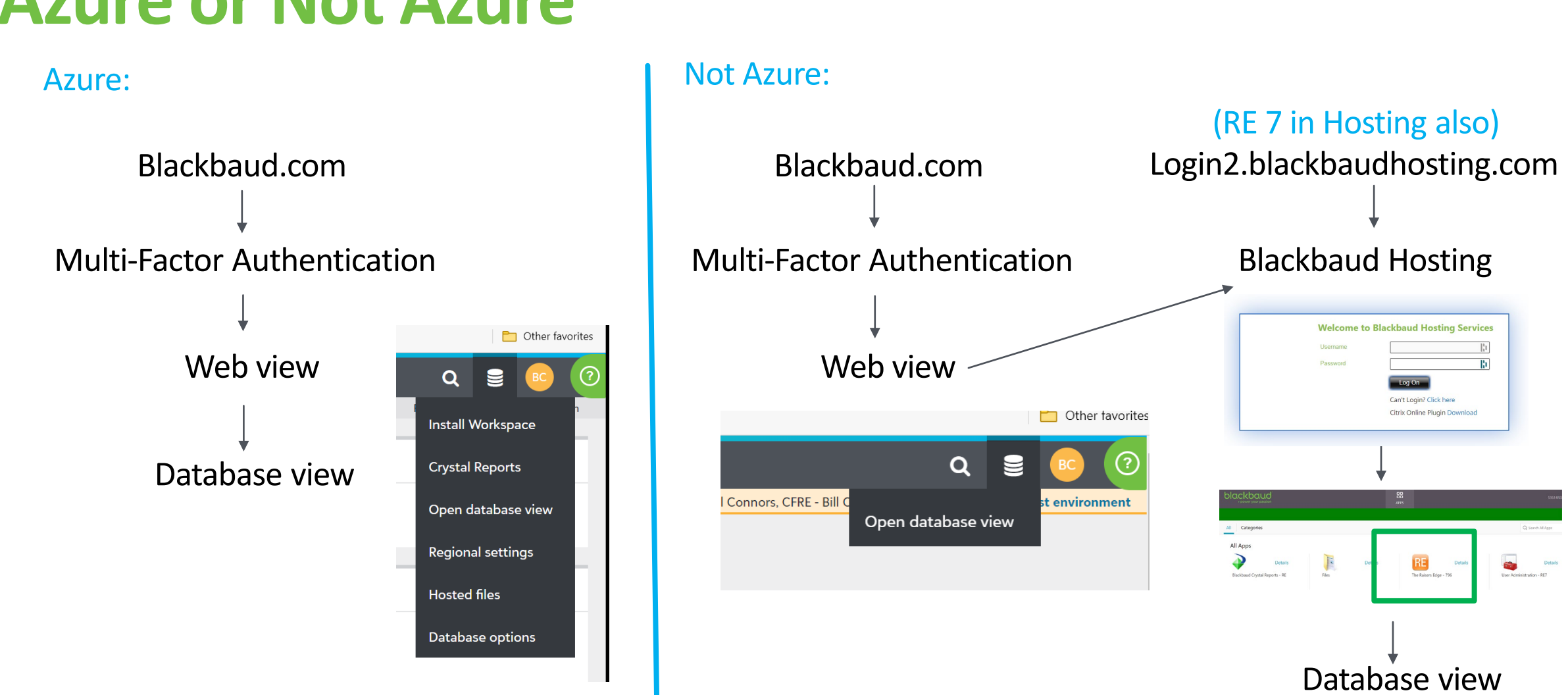

#### **Azure or Not Azure**

blackbaud

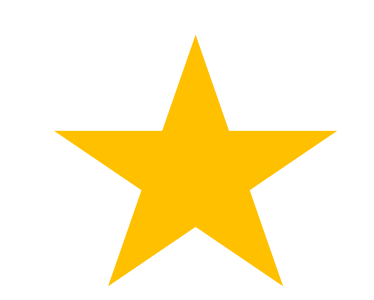

Assignments

# **Blackbaud and Raiser's Edge NXT Security**

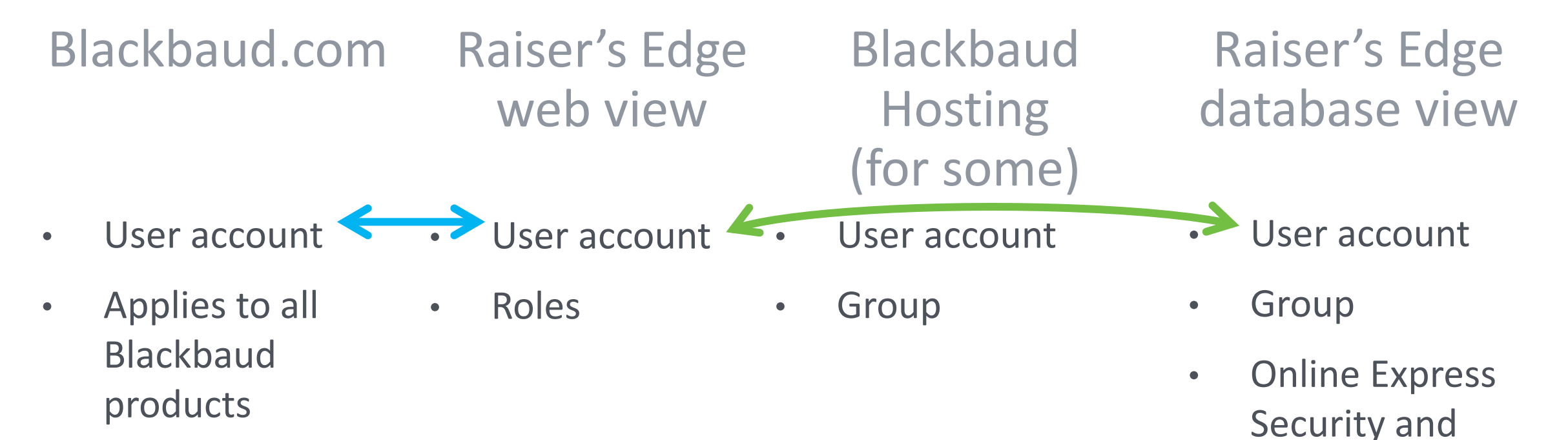

- Single Sign-On
- Multi-Factor authentication

#### **Blackbaud.com account – Admin**

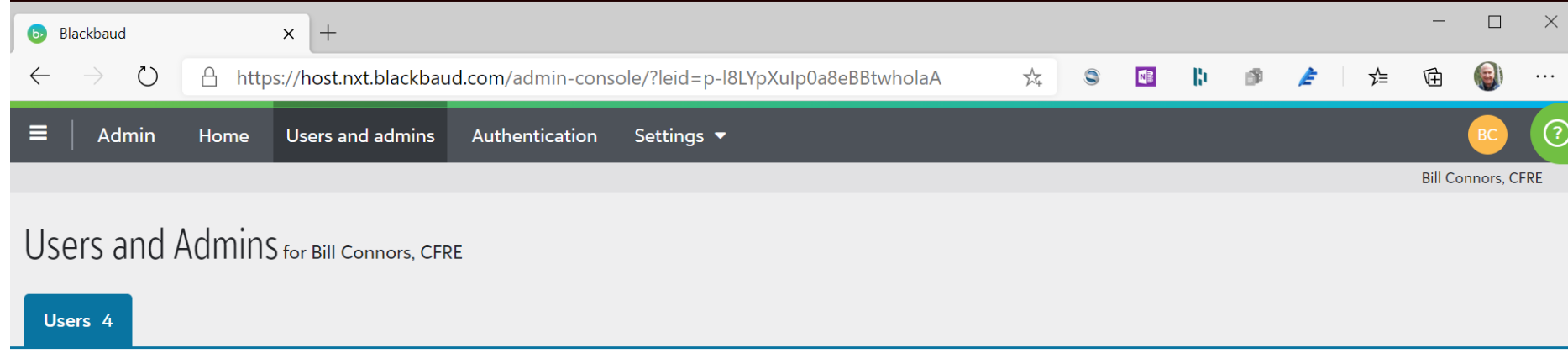

#### 4 users

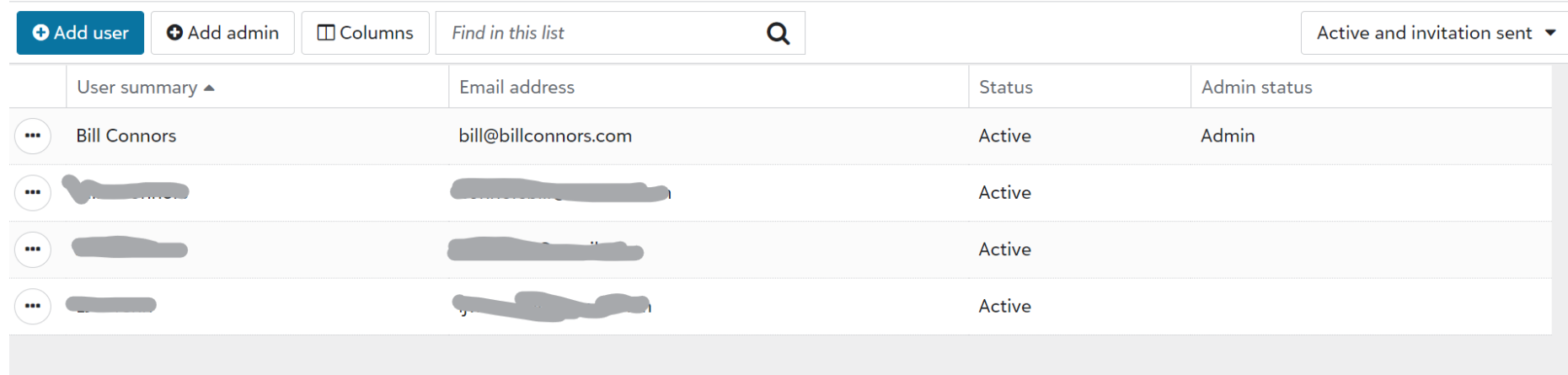

**Blackbaud ID** 

#### Set up two-step authentication

For added security, in addition to your password, you can sign in to your Blackbaud ID - every time or periodically - with a mobile app or text message. How would you like to sign in?

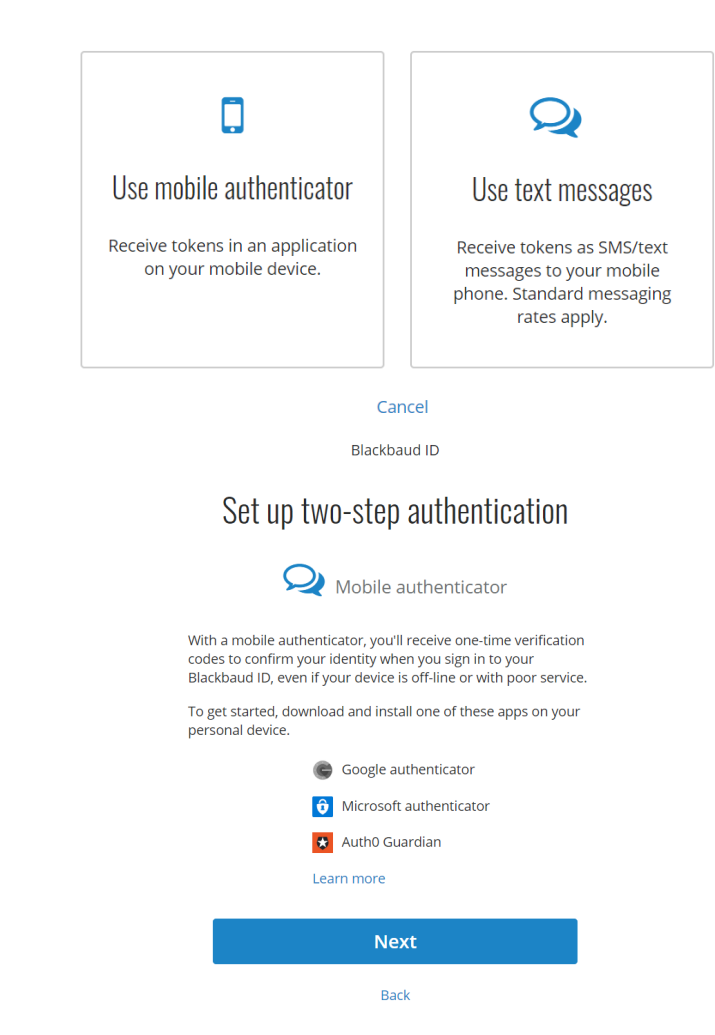

## **Blackbaud.com account – User**

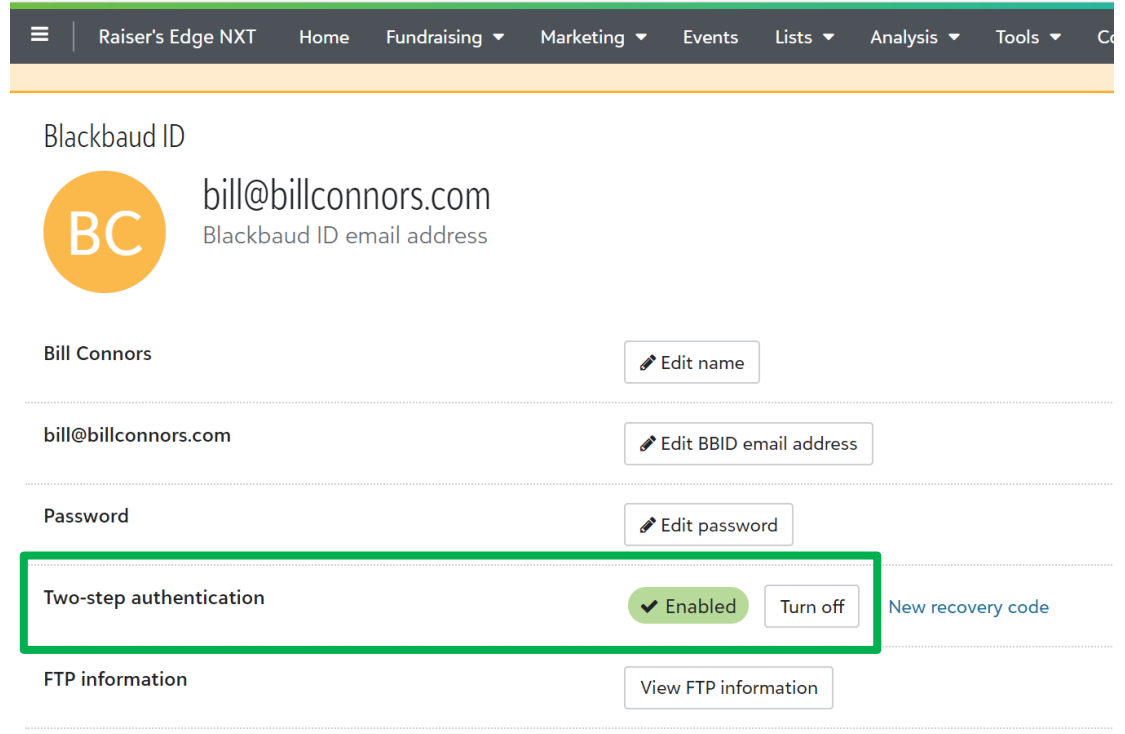

# **Web View Security**

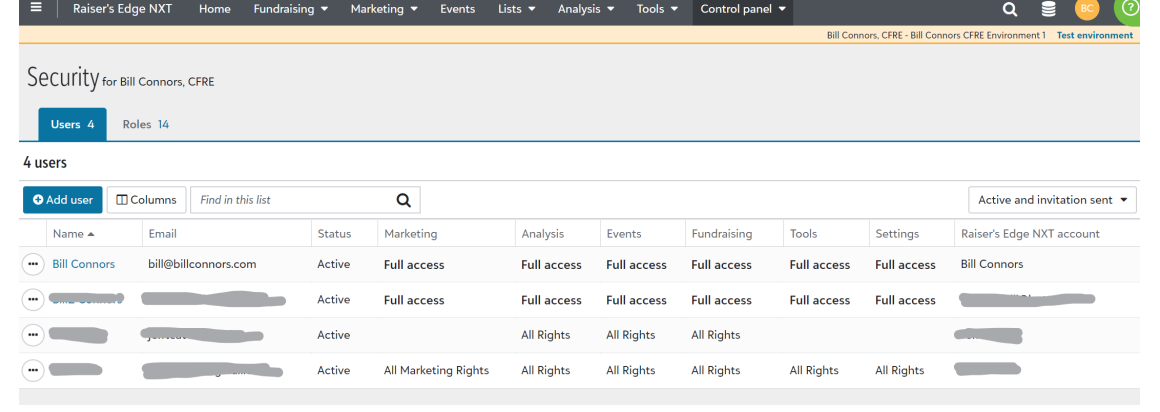

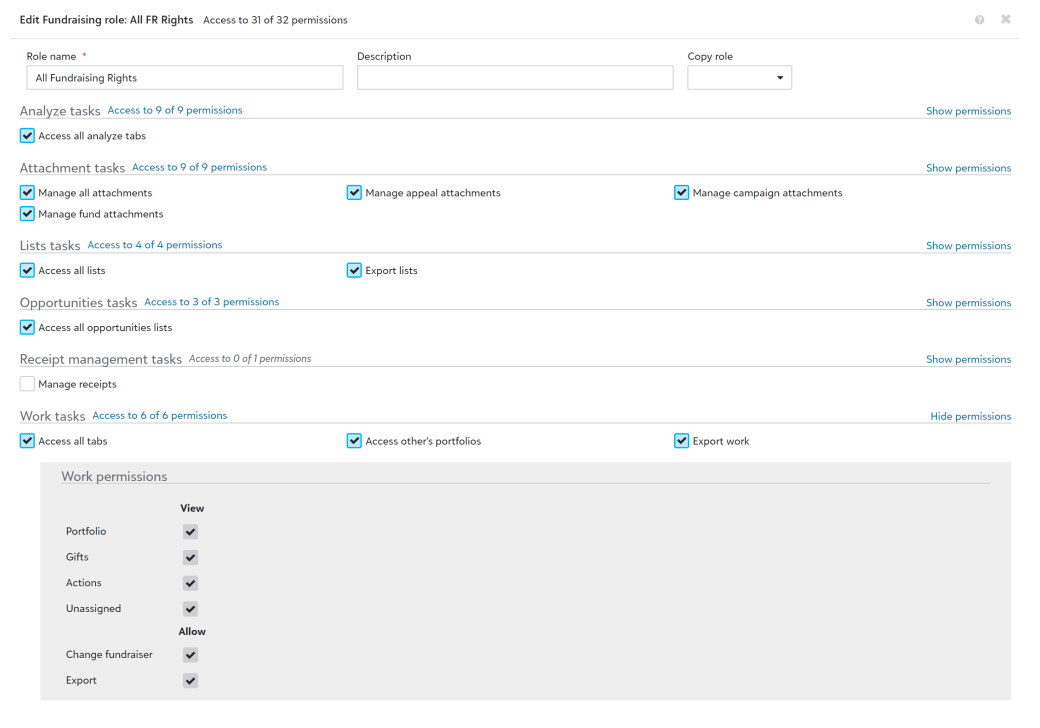

#### Manage roles for Bill Connors

#### Security

 $\sqrt{\phantom{a}}$  Make admin

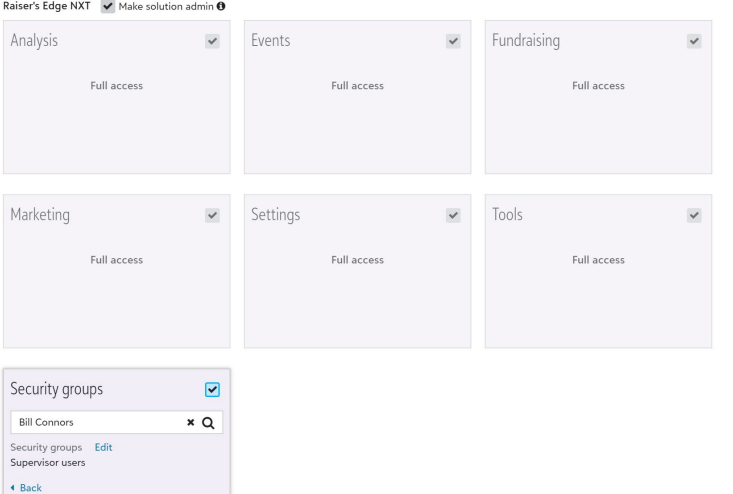

Save Cancel

Save Cancel

 $\odot$   $\times$ 

6 roles  $\land$ 

## **Database View (and RE 7) Security**

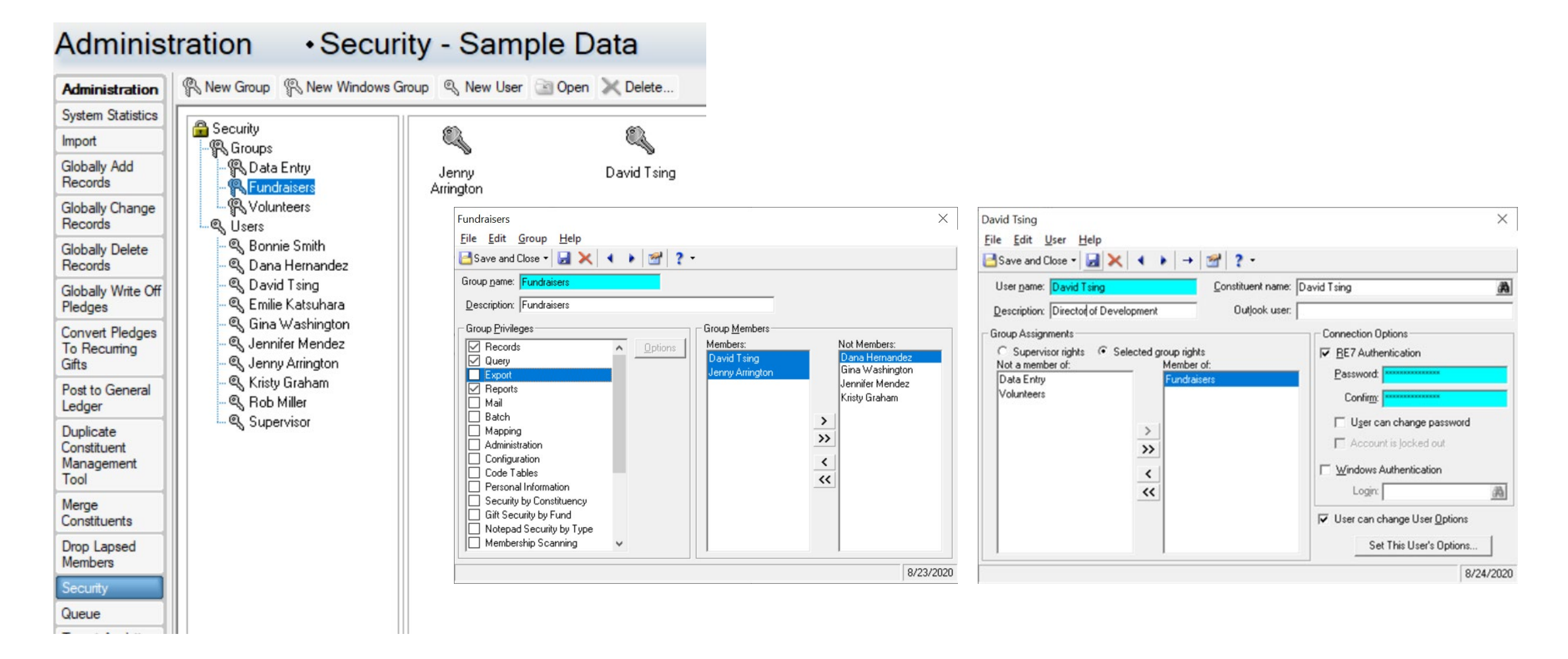

# **Blackbaud Hosting Security**

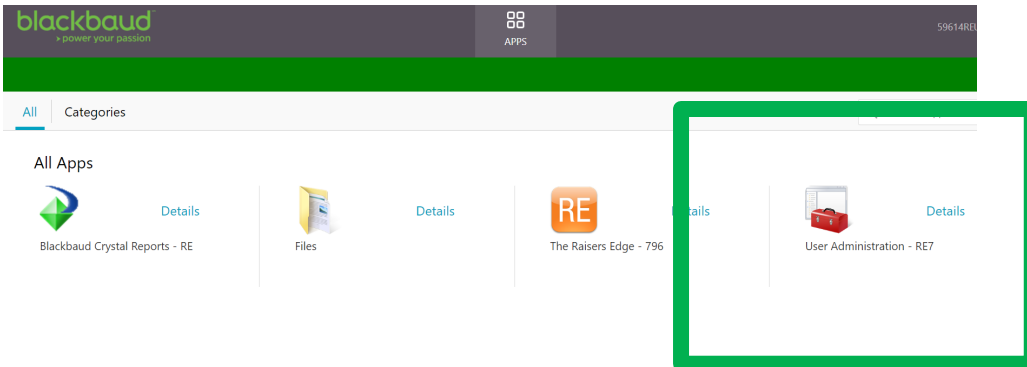

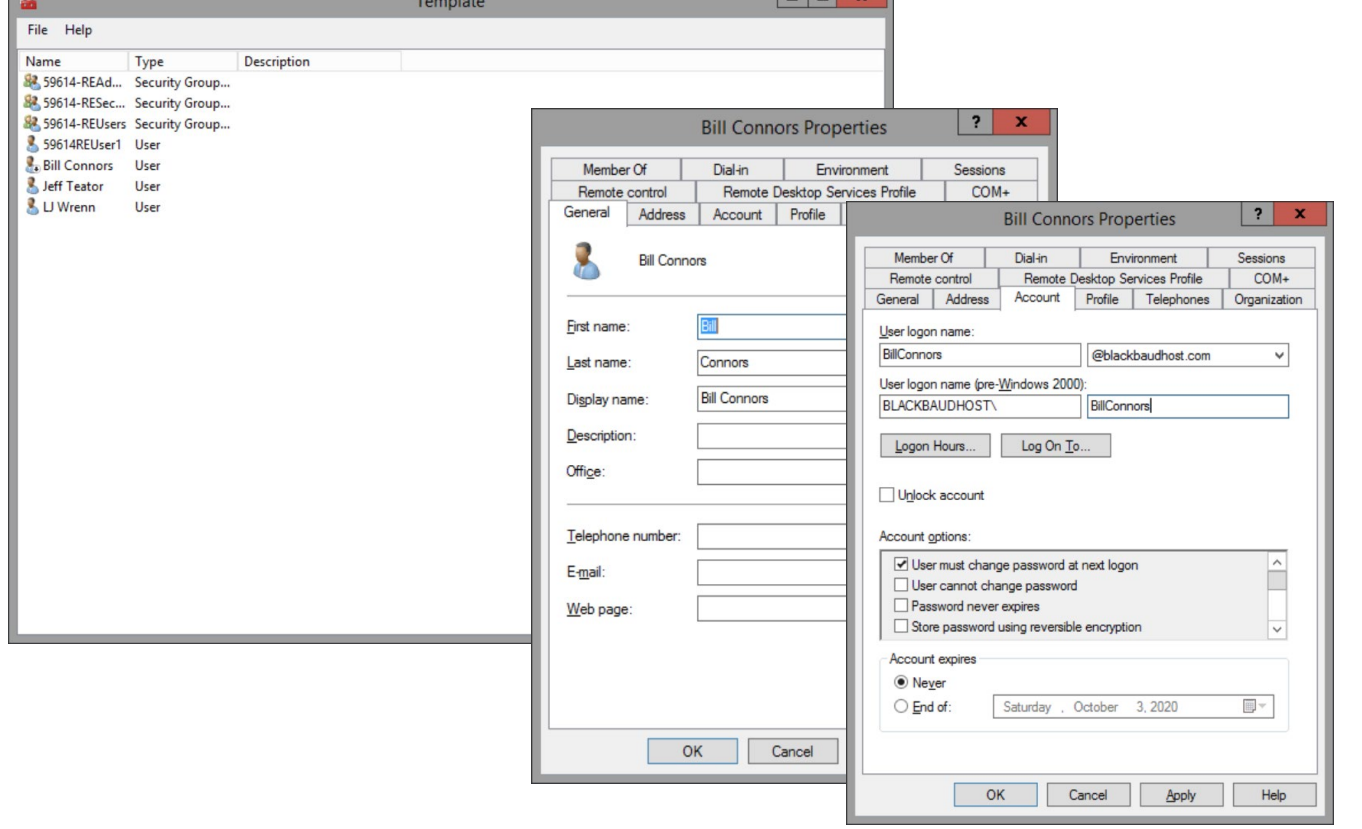

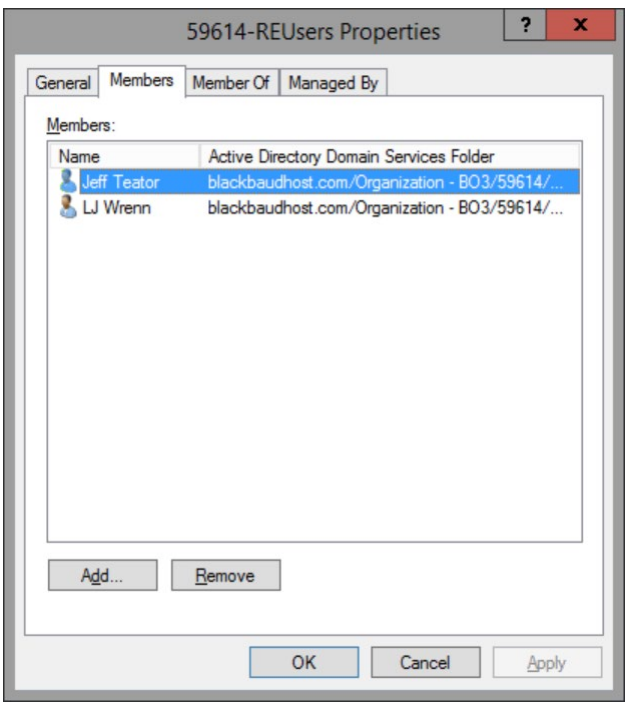

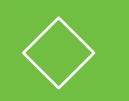

#### **Database View and Web View Security Interaction**

#### **Database View and Web View Security Interaction**

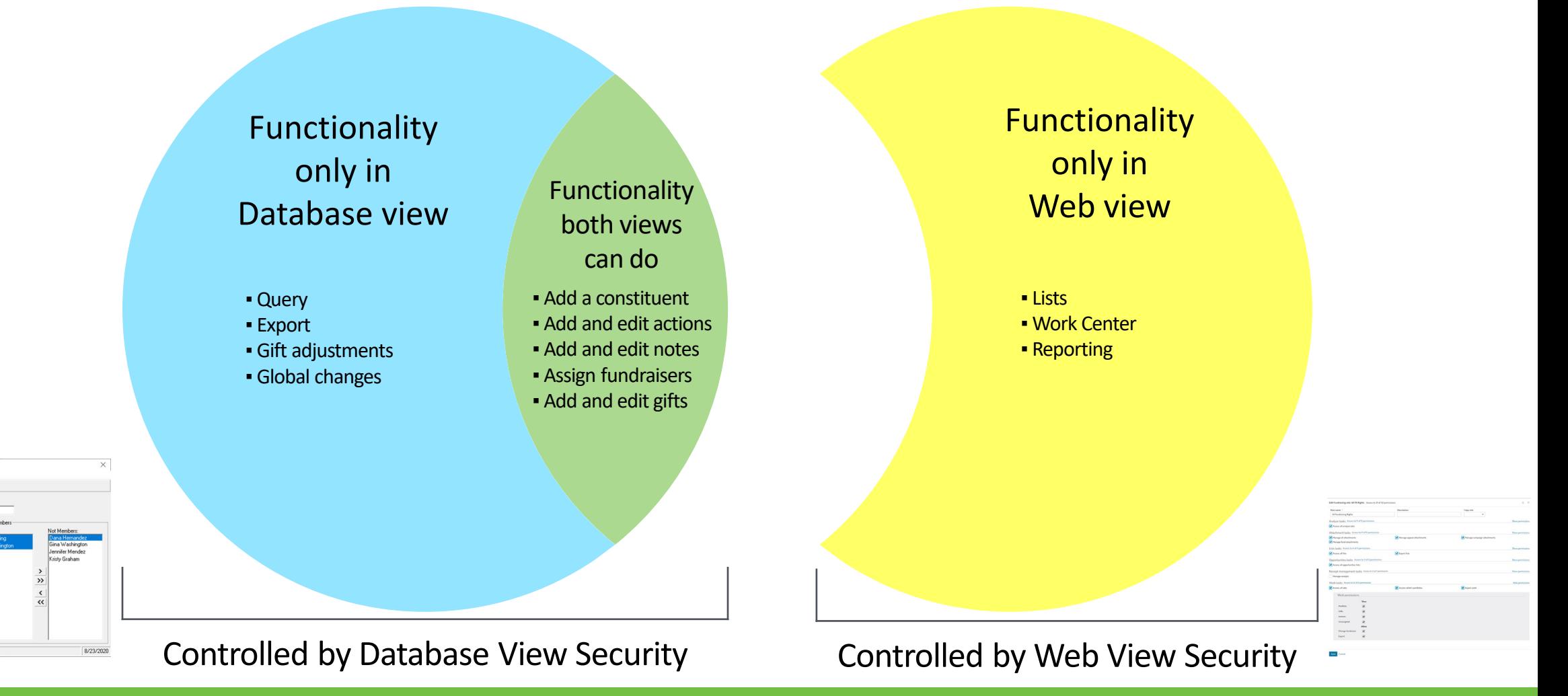

■ Export<br>■ Reports<br>■ Mail<br>■ Mapping<br>■ Configuration<br>■ Code Tables<br>■ Code Tables<br>■ Decronal Info

Personal Information<br>Security by Constituen<br>Gift Security by Fund Votepad Security by Typ tembership Scannin

### **Exceptions to the Principle for Both Views**

- 1. View and Add/Edit Events
- 2. View and Add/Edit event Participants
- 3. Data health tasks (Address Finder, Duplicate management)

Keep in mind that in some cases there are similar but different tools. Each view's tool is managed by that view's Security (e.g., online donation and registration forms, reports/dashboards).

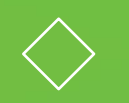

#### **Tips for Setting Up Security**

## **Three Criteria for Security Rights**

- 1. Training
- 2. Role
- 3. Aptitude

Takeaway: if you need a security group with only one user, created just for that user, that's entirely fine, even if all or most of your security groups only have one user in each of them

## **My Four Rules of Thumb**

- 1. If in doubt with data entry rights (e.g., add, edit, delete), do not give the rights
- 2. If in doubt with data *view* rights (e.g., lists, reports), give the rights (be more cautious with export rights)
- 3. If you make a mistake: It's easier to apologize and give rights than to have to revoke rights improperly used
- 4. Communicate, communicate, communicate

#### **Tips on Database View Security Groups**

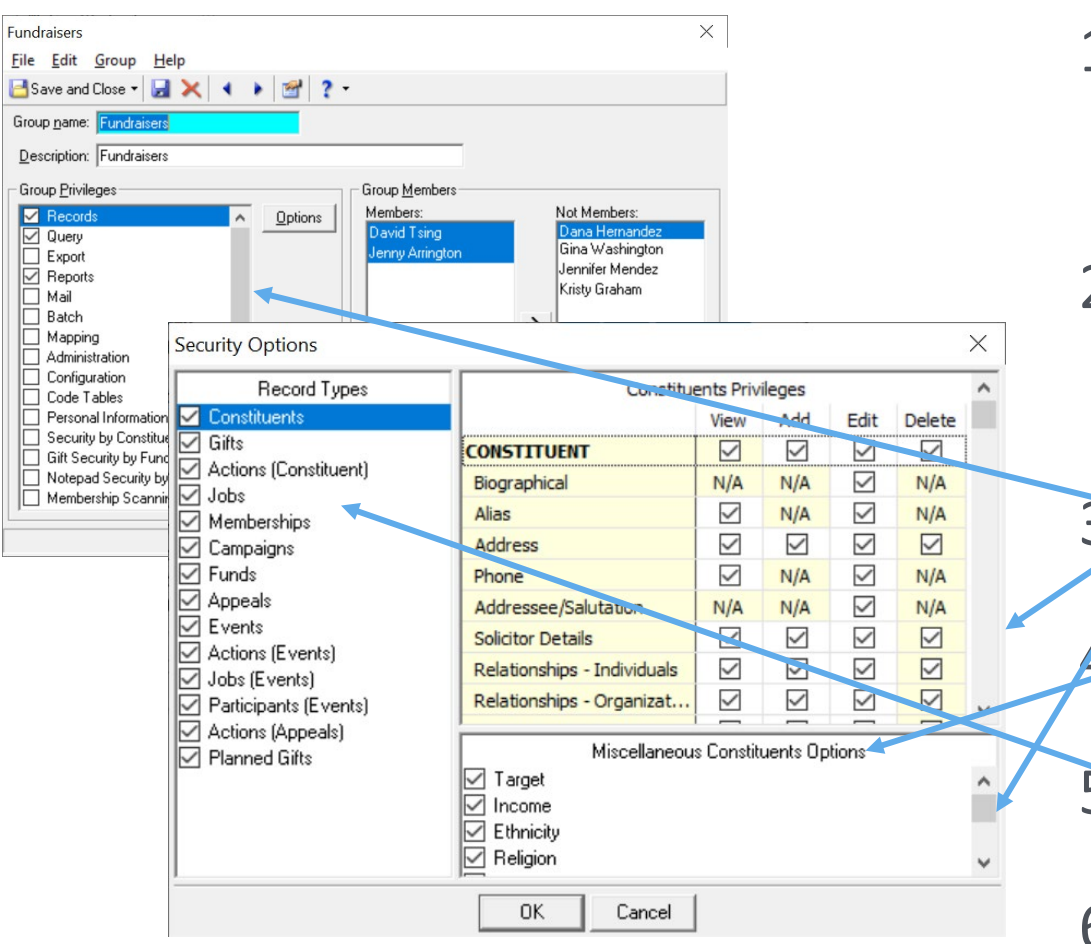

- 1. Create a group with only one user in mind at a time
- 2. If they're the only user in the group, that's fine!

Watch scroll bars

- 4. Watch Miscellaneous Options!
- 5. Watch all Record Types
- 6. Be methodical and meticulous

#### **Tips on Database View User Accounts**

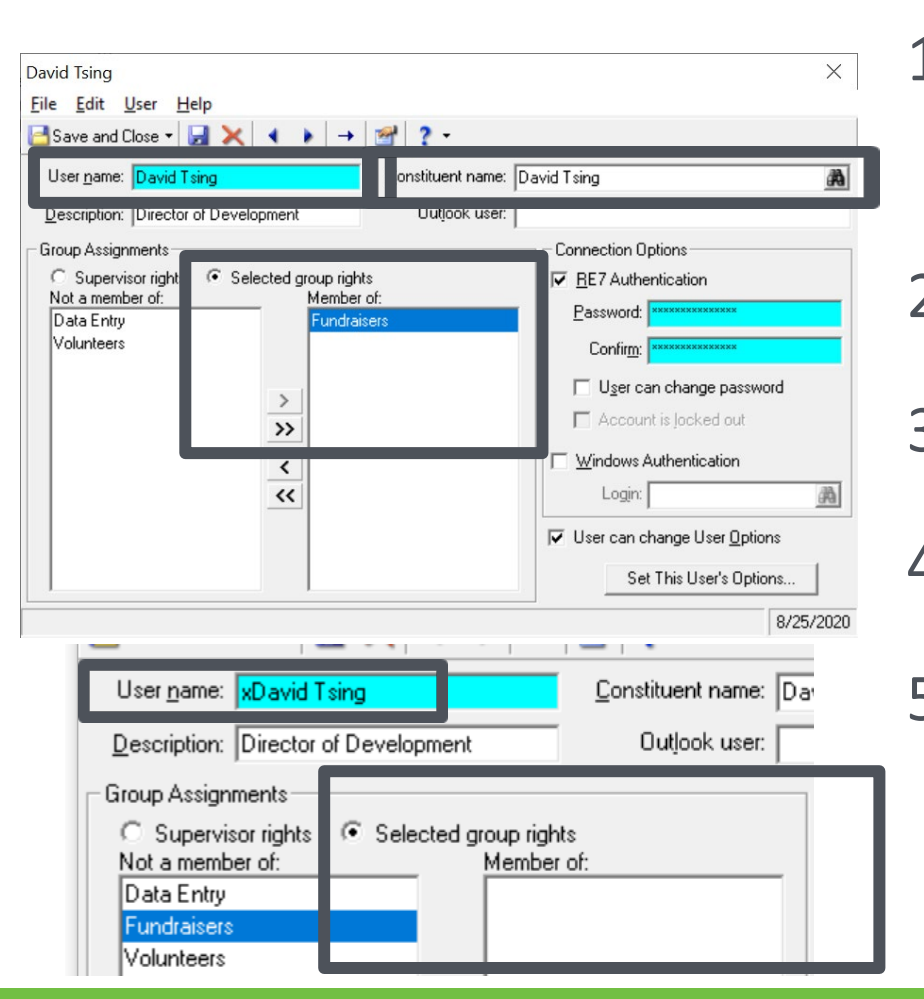

1. No generic user accounts other than Supervisor (no "Volunteer" or "Temp")

- 2. Use First Name, space, Last Name
- 3. Link to the constituent record
- 4. One group only!
- 5. Former users: zz at beginning of name, no groups, change and forget password

**A user should be in only one database view security group.**

**If a security group only has one user, that is okay.**

#### **Tips on Database View User Accounts**

If you're not hosted in Azure, do not use Windows Authentication in order to force a form of multi-factor authentication

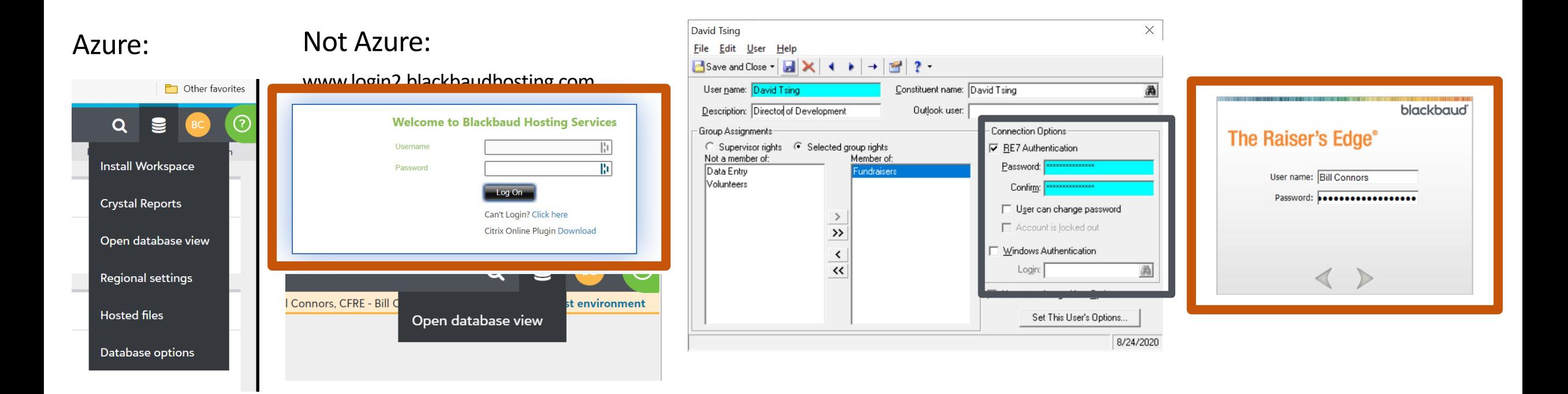

## **Online Express Security**

If your organization uses Online Express in the database view for online donation forms, online event registration forms, or mass emails, that security is managed in Online Express itself.

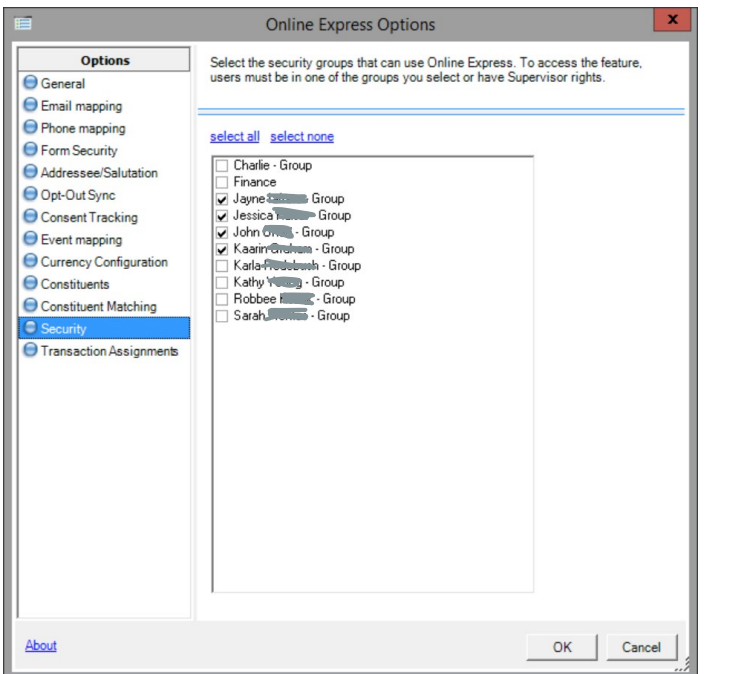

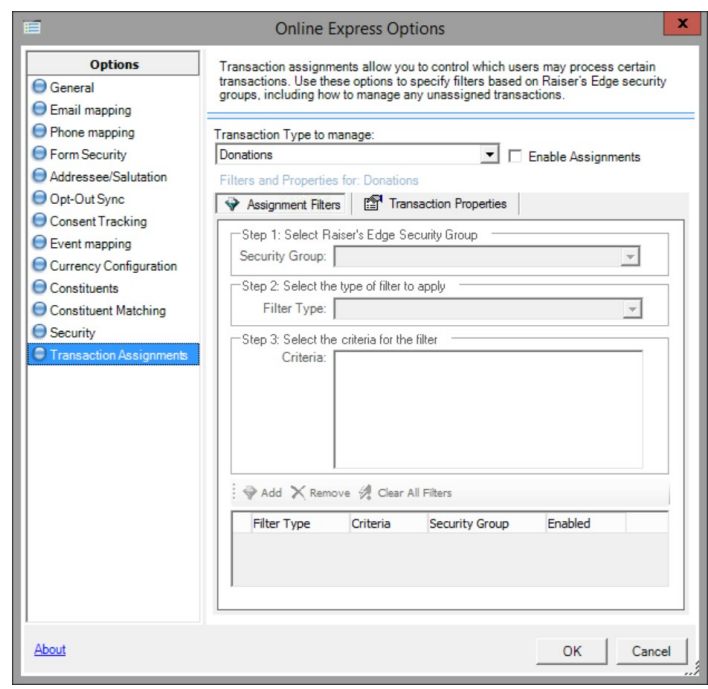

#### **Difference Between Database View Security Groups and Web View Security Roles**

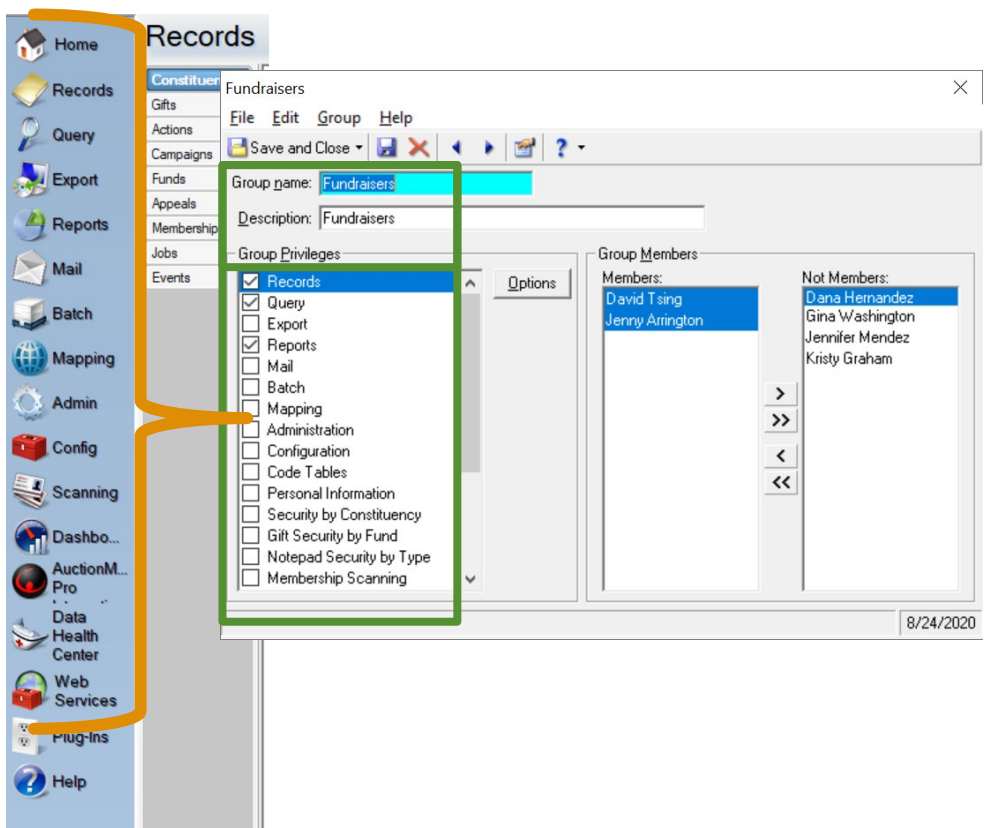

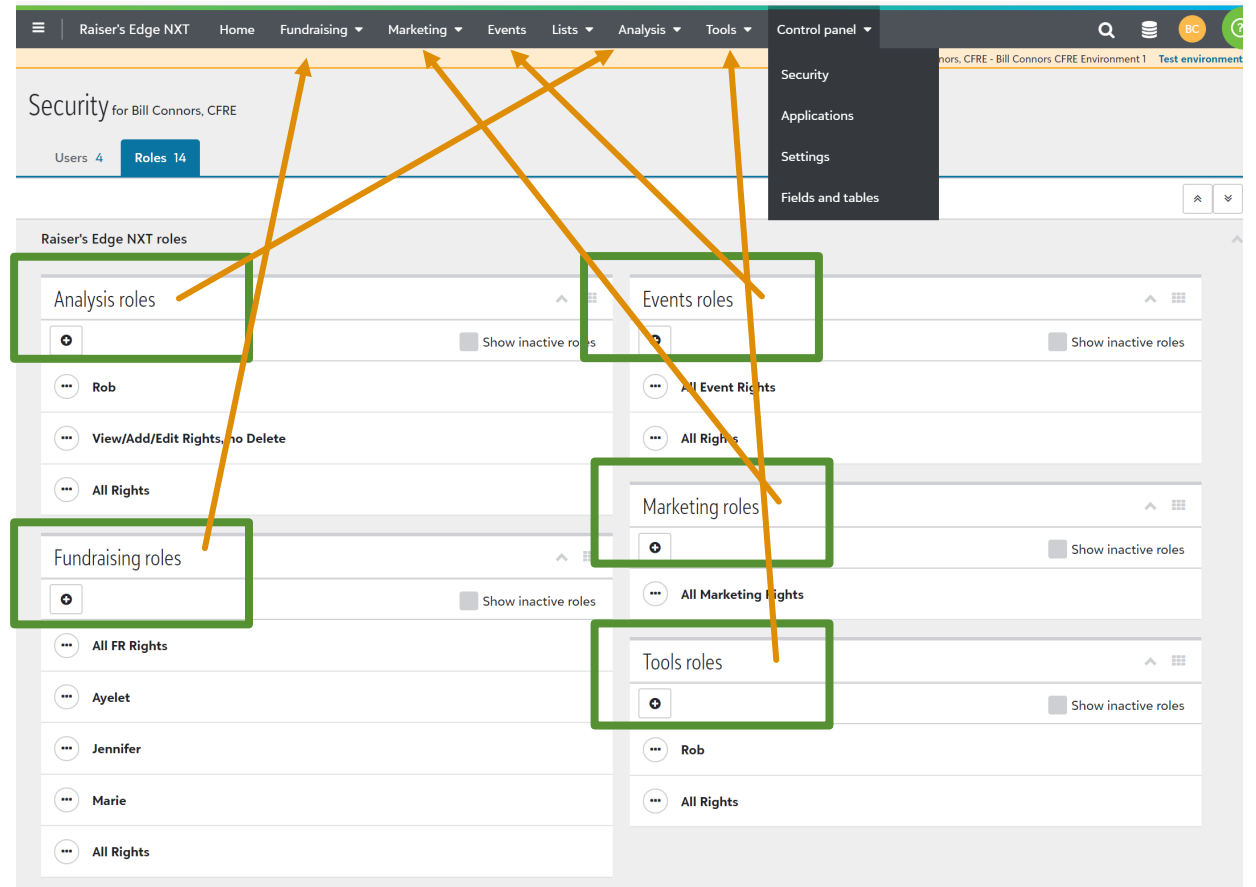

#### **Tips on Web View Roles**

**Each user in one database view group, but likely multiple web view roles**

- 1. Be thoughtful with the Fundraising roles and use the same approach as with database view security groups
- 2. Other roles, because they have so few permissions, might be fine to be more generic with multiple users

## **Tips on Web View Roles**

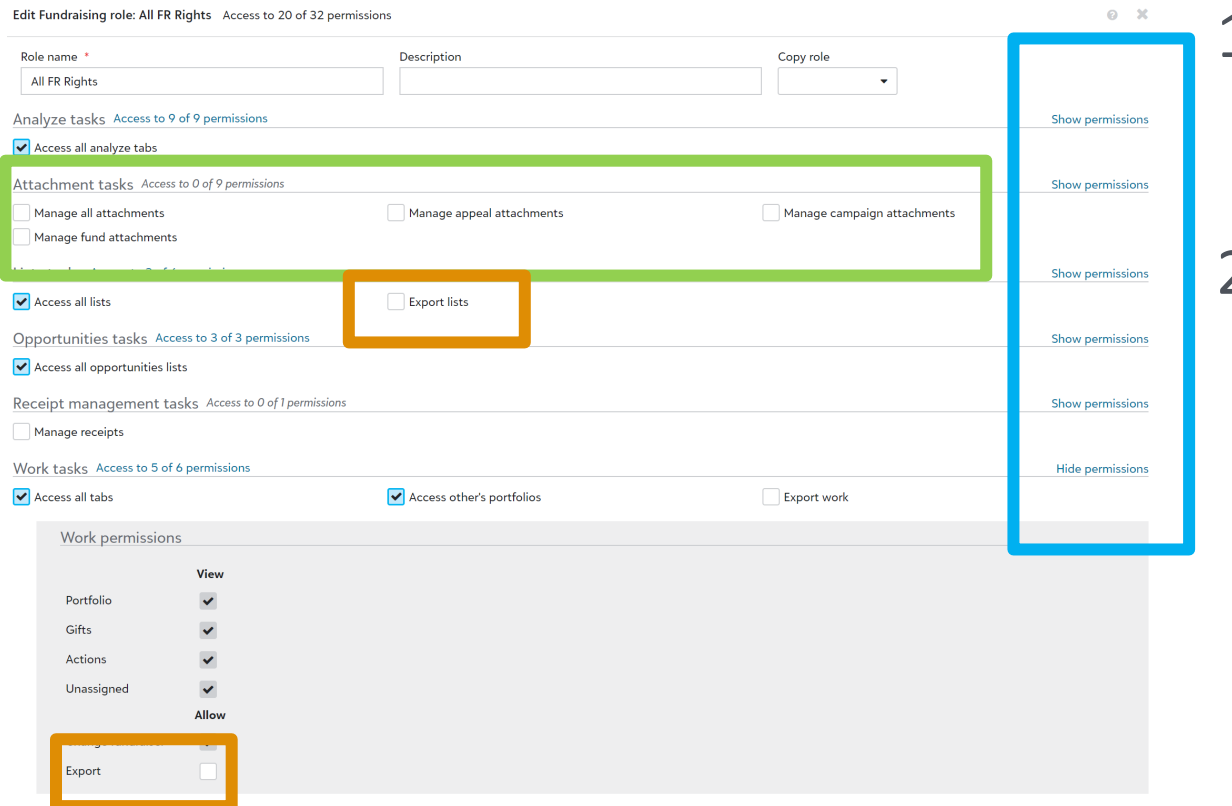

- 1. Pay attention to permissions, not just tasks
- 2. In the Fundraising role, pay special attention to Attachments and Export!

## **Tips on Web View Users**

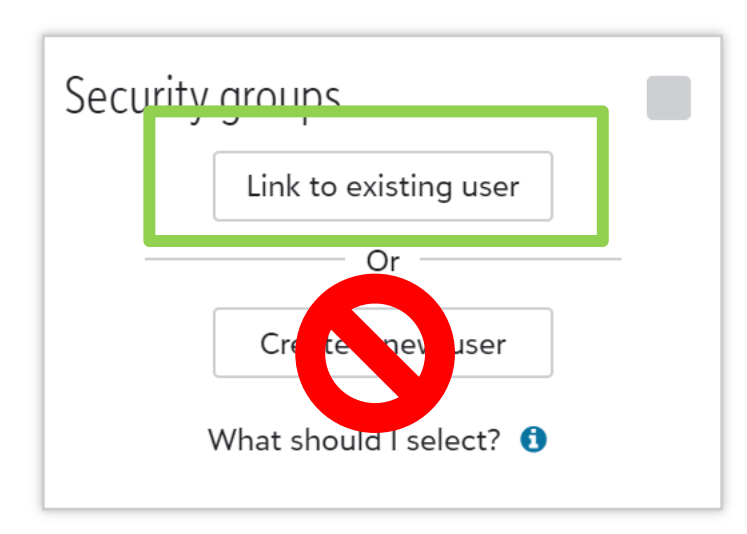

- 1. If the user already has an account in the database view Security, Link to existing user!
- 2. Go back and check your database view Security for duplicate accounts and fix them
- 3. I recommend always starting in database view and linking

## **A Final Word: Admin rights**

- 1. There should only be one active user account with Admin and Supervisor rights: the database manager
- 2. There should be one backup account in case of the absence of the database manager
	- With the web view, tied to a generic email account
- 3. This is true of both views

#### **No one else should have all rights.**

**The #1 responsibility of the database manager is Security.**

**Nothing is more important than protecting this data asset and constituents' private information.**

**The DBM needs to learn the web view to set up web view Security correctly.**

#### **Checklists for Adding and Inactivating Users**

An updated list from my book of common tasks when users come and go can be found on

the Resources page at

**billconnors.com**

# **Let's Connect!**

**Bill Connors, CFRE, bCRE-Pro bill@billconnors.com 415.861.5454 billconnors.com**